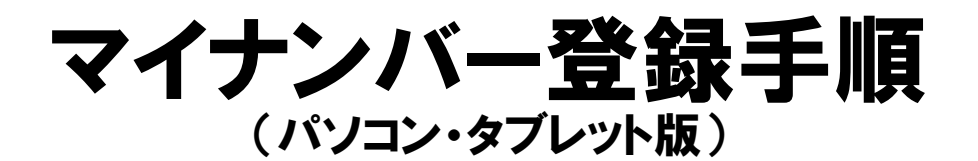

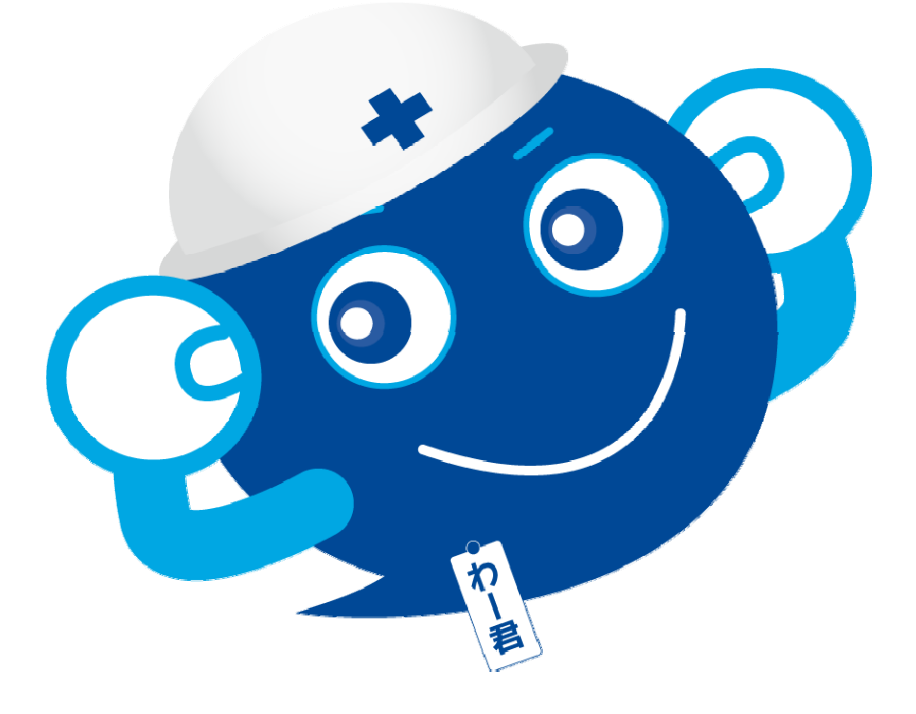

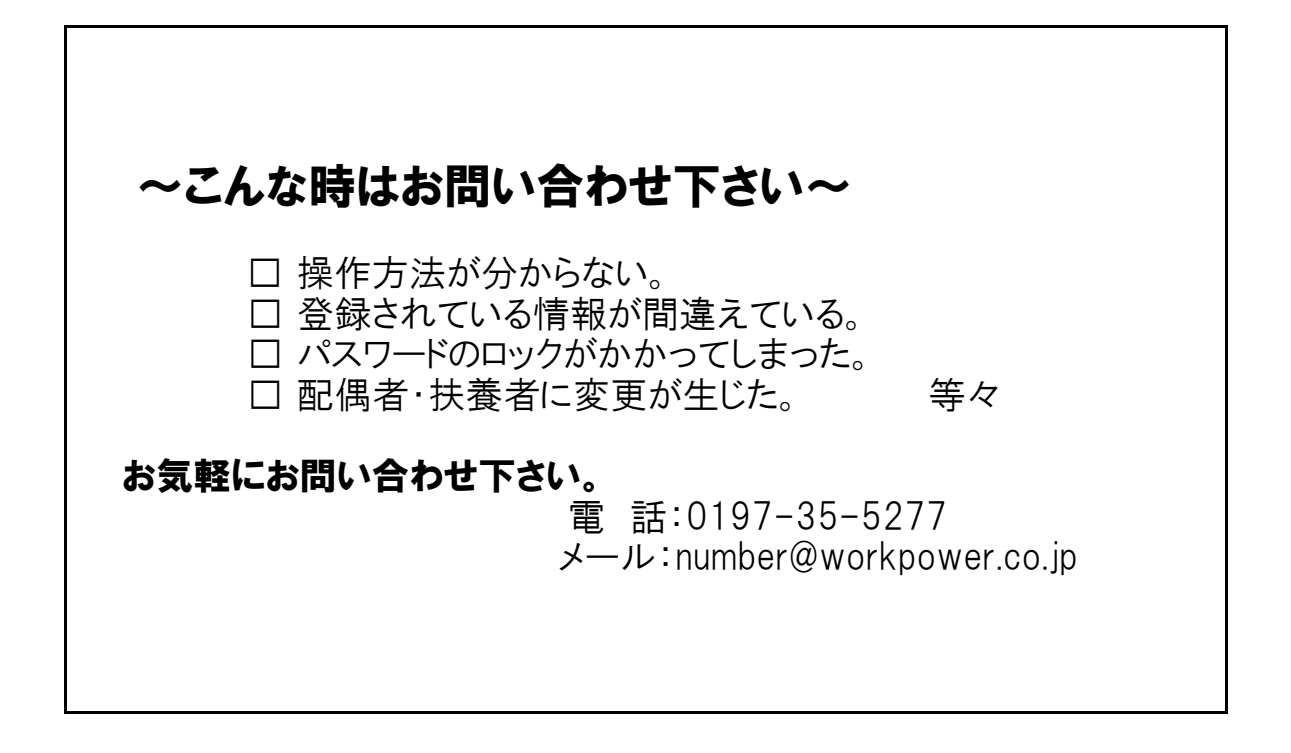

## 【事前準備】

事前に下記書類の写真を撮ります。

- ① 通知カード・個人番号カード
- ② 免許証・パスポート等の身元証明書(写真付き) それは撮影またはスキャンをし、
- ③ (配偶者・扶養者がいる場合) 通知カード・個人番号カード あらかじめパソコンに取り込みます。
- ④ (配偶者がいる場合) 国民年金第3号被保険者の委任状

【セコムマイナンバーサービスに接続し、登録を行います】

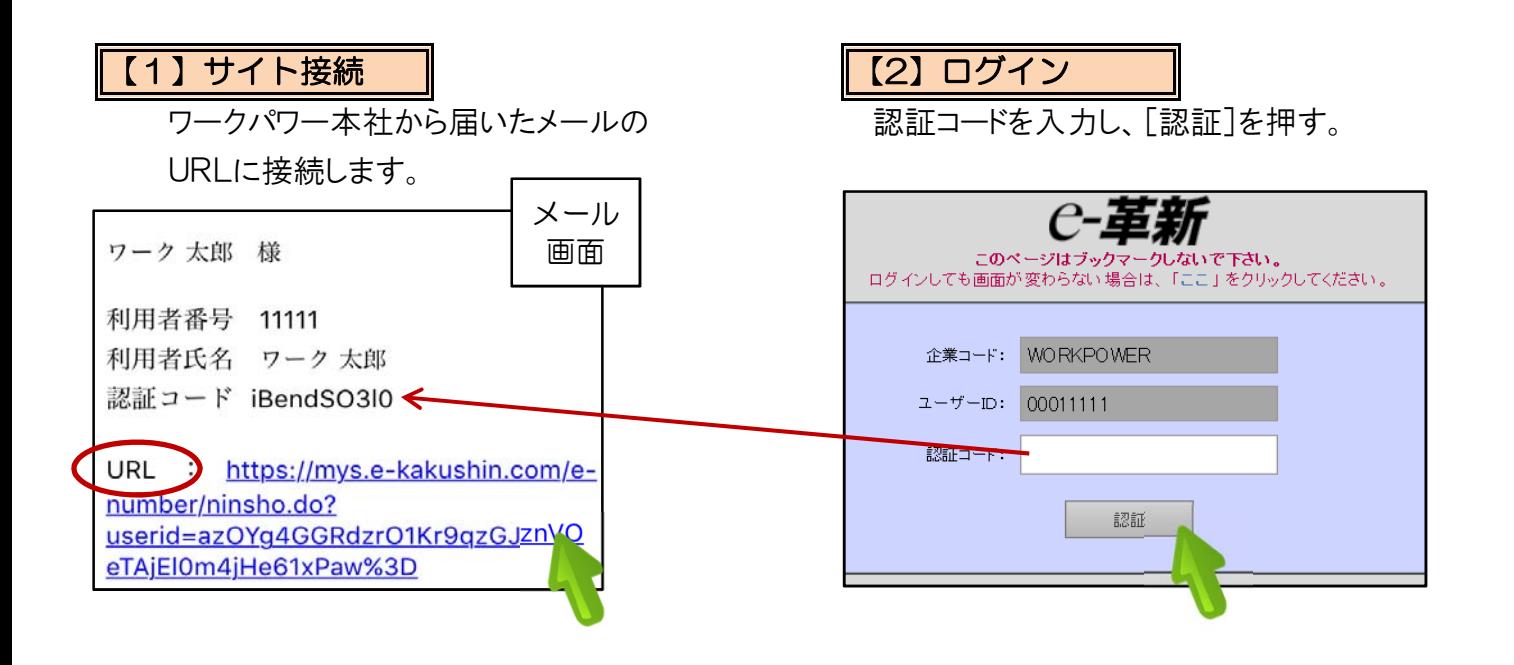

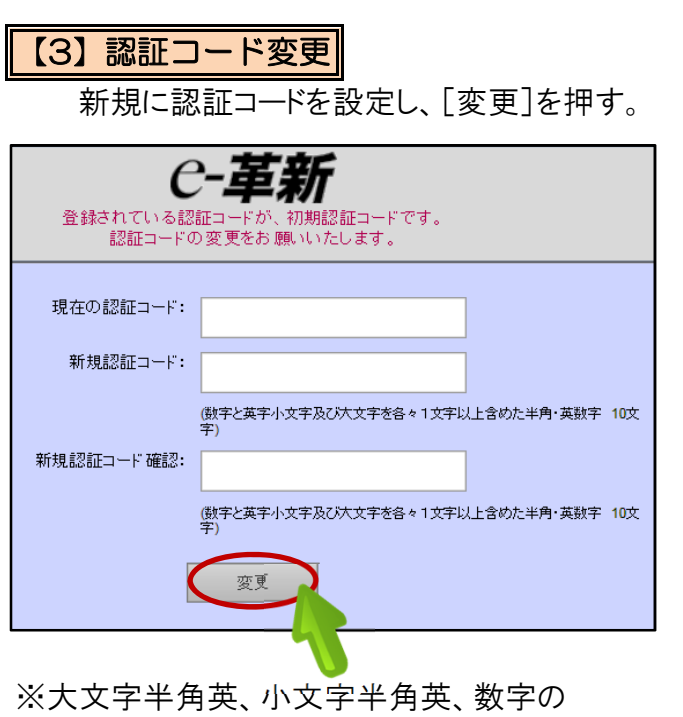

すべてを使用して下さい。

【3】認証コード変更 【4】変更完了

変更が完了すると、下図の画面が表示されます。

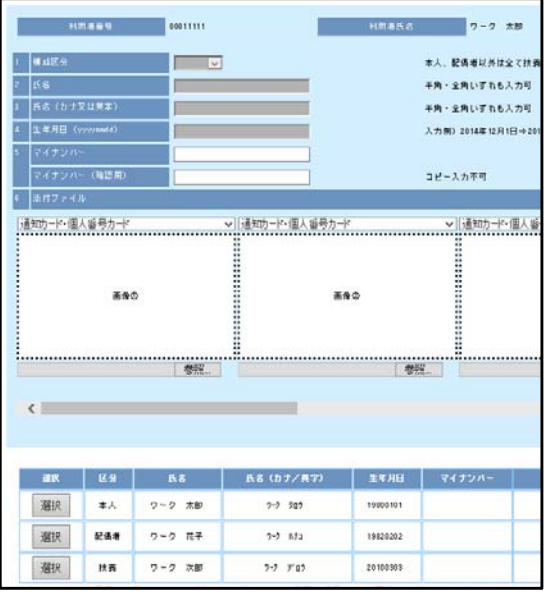

## 【5】番号登録

 ①画面下に家族情報が表示されるので ②マイナンバーを入力 自分を選択します。

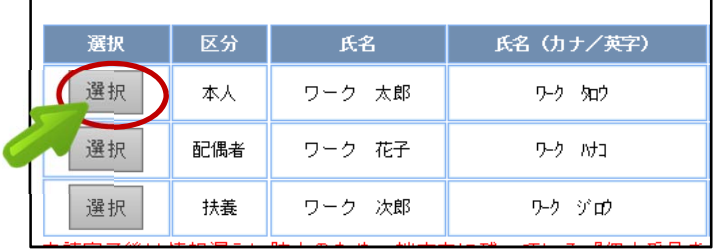

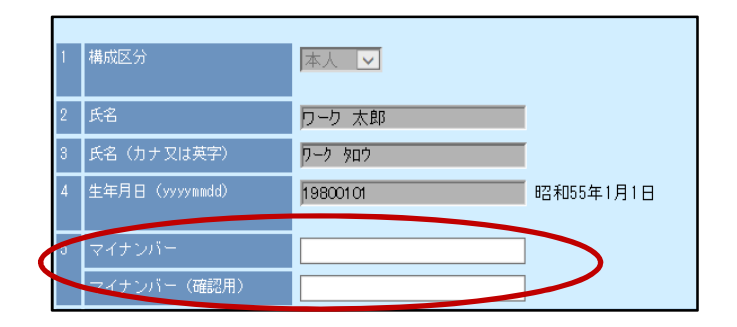

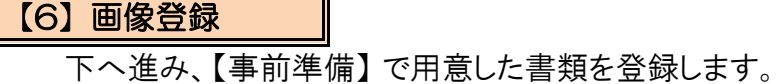

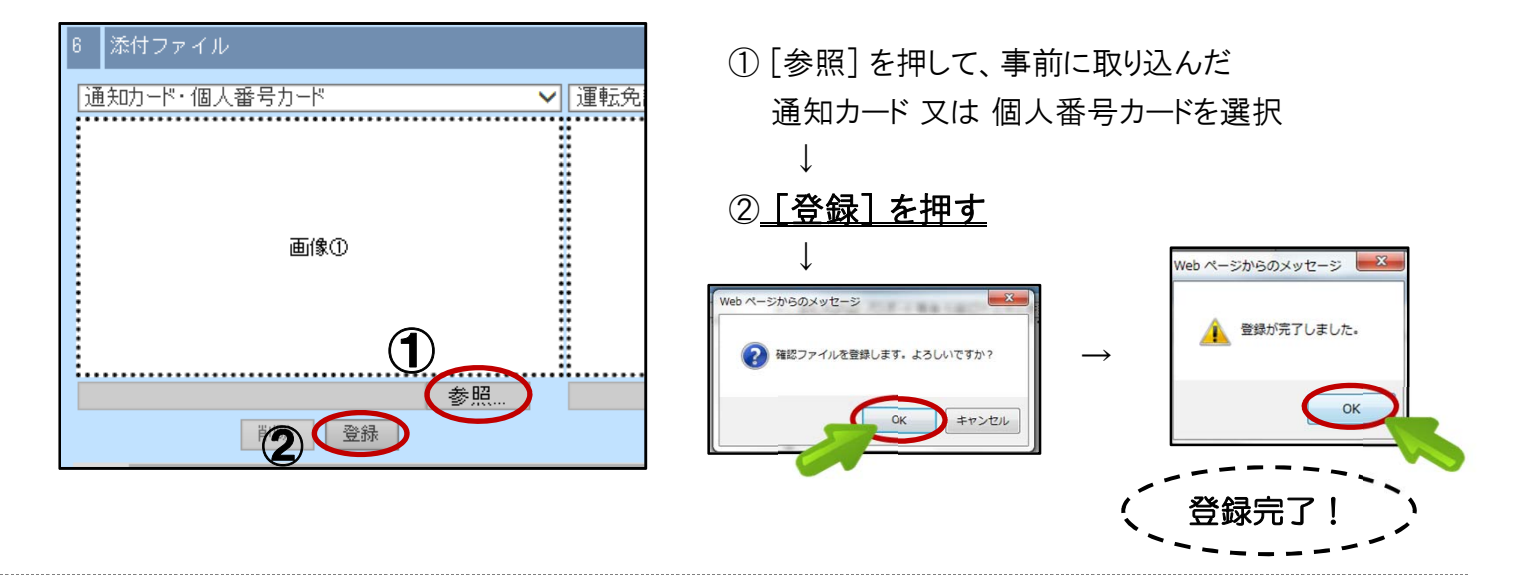

続いて、同様の手順で「画像②」に身元証明書の画像を登録します。

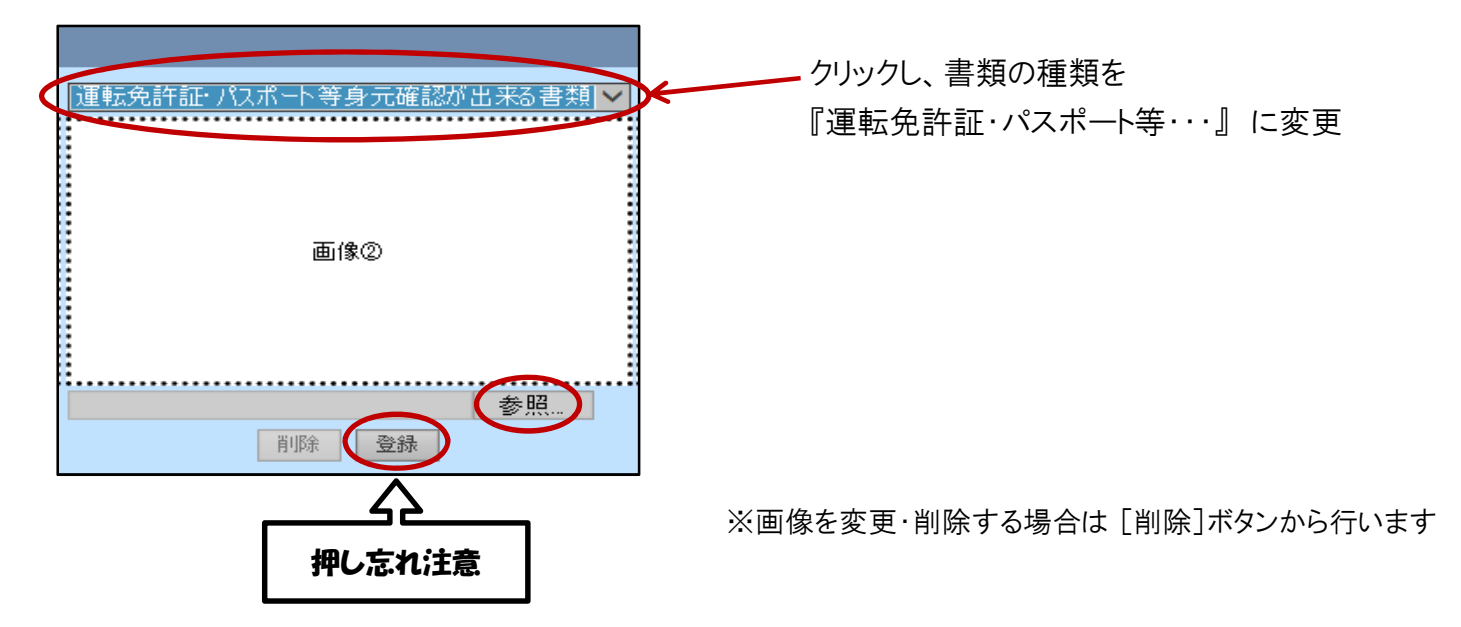

画像を登録したら [変更] を押します。

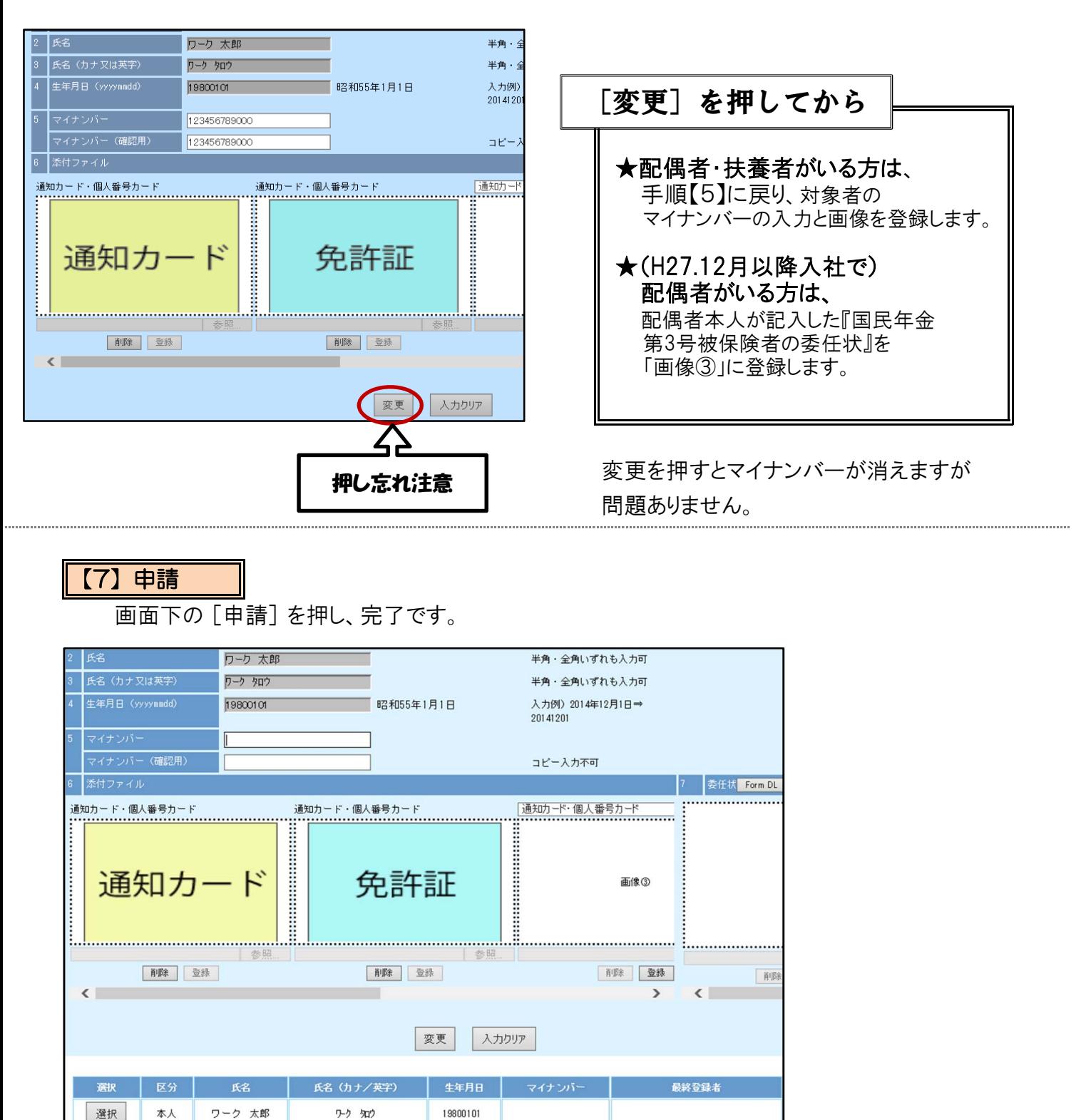

★申請後に変更や訂正が生じた場合は本社までお問い合わせ下さい。

19820202

20100303

申請

画面右上の「ログアウト]を押してログアウト

完了!

★不備等があった際は本社よりご連絡させて頂きます。

ワーク ハナコ

ワーク ジョウ

**|請完了後は情報漏えい防止のため、端末内に残っている『個人番号を含む画像』は速やかに消去する事をお勧めします** 

選択

選択

配偶者

扶養

ワーク 花子

ワーク 次郎